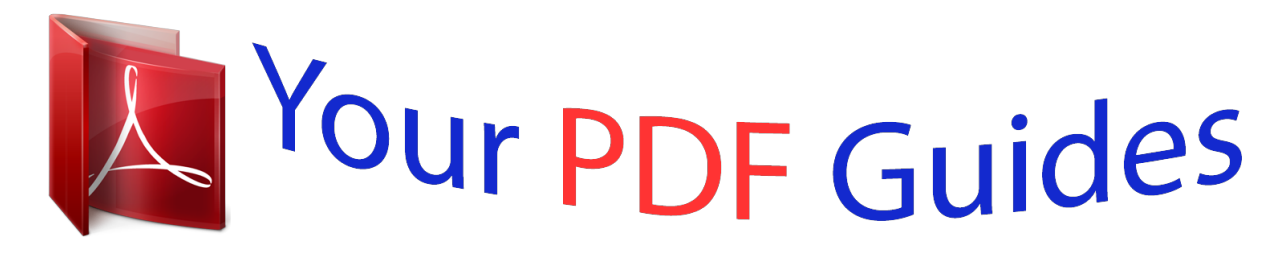

You can read the recommendations in the user guide, the technical guide or the installation guide for OLYMPUS C-350 ZOOM. You'll find the answers to all your questions on the OLYMPUS C-350 ZOOM in the user manual (information, specifications, safety advice, size, accessories, etc.). Detailed instructions for use are in the User's Guide.

> **User manual OLYMPUS C-350 ZOOM User guide OLYMPUS C-350 ZOOM Operating instructions OLYMPUS C-350 ZOOM Instructions for use OLYMPUS C-350 ZOOM Instruction manual OLYMPUS C-350 ZOOM**

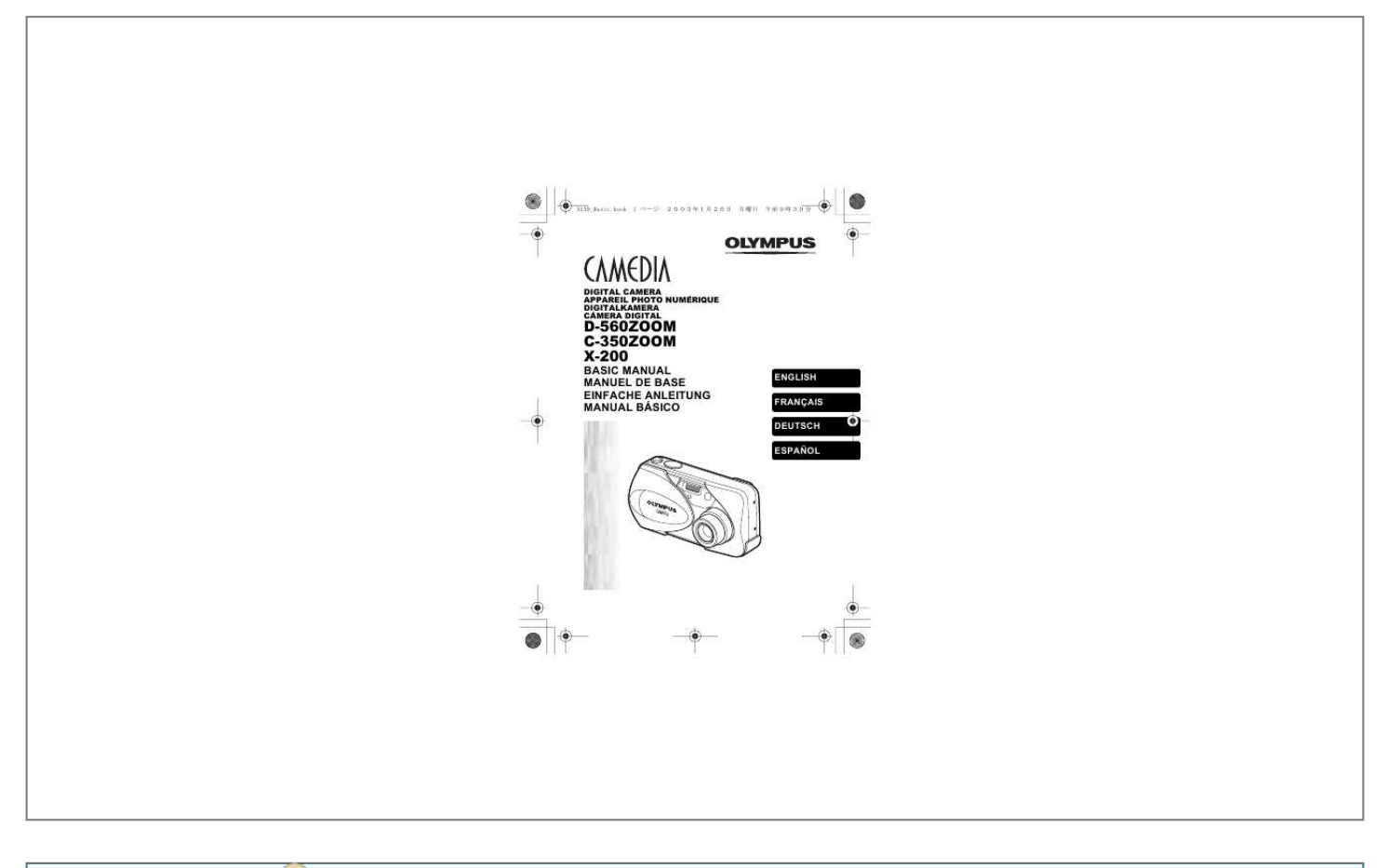

[You're reading an excerpt. Click here to read official OLYMPUS](http://yourpdfguides.com/dref/2743354) [C-350 ZOOM user guide](http://yourpdfguides.com/dref/2743354) <http://yourpdfguides.com/dref/2743354>

## *Manual abstract:*

*For more details on the functions described here, refer to the "Reference Manual" on CD-ROM. Before using your camera, read this manual carefully to ensure correct use. We recommend that you take test shots to get accustomed to your camera before taking important photographs. These instructions are only a basic manual. For more details on the functions described here, refer to the Reference Manual on the CD-ROM. Telephone Number : 1-631-844-5000 Tested To Comply With FCC Standards FOR HOME OR OFFICE USE This device complies with Part 15 of the FCC rules. Operation is subject to the following two conditions: (1) This device may not cause harmful interference. (2) This device must accept any interference received, including interference*

*that may cause undesired operation. "CE" mark indicates that this product complies with the European requirements for safety, health, environment and customer protection. All other company and product names are registered trademarks and/or trademarks of their respective owners.*

*The standards for camera file systems referred to in this manual are the "Design Rule for Camera File System/DCF" standards stipulated by the Japan Electronics and Information Technology Industries Association (JEITA). @@ when you open the lens barrier. @@Turns the monitor on and off in the shooting mode. @@The memory gauge lights up when you take a picture or record a movie. @@The memory gauge indication changes as shown below depending on the shooting status.*

*If the memory gauge is fully lit, wait a few seconds until it goes off to take the next shot. When taking still pictures Shoot Shoot Shoot Wait No more pictures can be taken (Fully lit). Wait until the gauge returns to the status on the left to take the next shot. More than two taken (Lit) When recording movies If you continue shooting Shoot Wait Before shooting (Gauge is off) Shooting is not possible until the lit area goes off completely. Movie recording ends automatically when the memory gauge is full.*

*If the remaining battery power is low, the battery check indication on the monitor changes as follows while the camera is turned on. Replace with a new batteries. Remaining power level: low Prepare new batteries. Thread the short end of the strap through the strap eyelet. Thread the long end of the strap through the loop that has already gone through the eyelet. Pull the strap tight, making sure that it is securely fastened and does not come loose. The battery compartment cover is unlocked and opened in the direction of . Use the ball of your finger to slide the cover. Do not use your fingernail as this could result in injury. Insert the batteries, making sure that they are correctly oriented as shown in the illustration.*

*When using AA (R6) batteries When using CR-V3 lithium battery pack There is a mark showing the correct way to insert the AA batteries on the bottom of the camera. Close the battery compartment cover, then press it down and slide it in the direction shown . If the battery compartment cover seems hard to close, do not force it. With the battery compartment cover shut, press the mark firmly and push in the direction shown in the illustration. Do not peel off the label from a CR-V3 lithium battery pack. The camera uses the card to record pictures. Face the card the correct way and insert it into the card slot as shown in the illustration. The card stops with a click when it is inserted all the way. Inserting the card the wrong way or at an angle could damage the contact area or*

*cause the card to jam. If the card is not inserted all the way, data may not be written to the card.*

*Index area side of the card Close the card cover securely. Push the card all the way in to unlock it, then let it return slowly. The card is ejected a short way and then stops. Hold the card straight and pull it out. Note Releasing your finger quickly after pushing the card all the way in may cause it to eject forcefully out of the slot.*

*When shooting pictures (Shooting mode) power on: Open the lens barrier fully. The camera turns on in the shooting mode. the lens extends. If the lens does not extend when the lens barrier is opened, there is a possibility that the barrier is not fully open. En Power off: Close the lens barrier slightly until it almost touches the lens barrel.*

*The lens barrier stops just before it touches the lens and the lens retracts. Wait until the lens is fully retracted before closing the lens barrier completely. Do not push the lens barrier forcefully against the lens as this may damage the lens or cause it to malfunction. When playing back pictures (Playback mode) Power on: Press (Playback) with the lens barrier closed. the camera turns on in the playback mode. The monitor turns on and the last picture taken is displayed. To select a language, and press again to exit the menu. Close the lens barrier to turn the camera off. Move to the year setting. The following steps show the procedure used when the date and time settings are set to Y-M-D.*

*Press to set the year, and press month setting. The first two digits of the year are fixed. Repeat this procedure until the date and time are completely set. For a more accurate setting, press when the time signal hits 00 seconds. The clock starts when you press the button. The functions of this camera are set from the menus. This chapter explains how the menus work, using the shooting mode screens. How to use the menus Press again to exit the menu and return to shooting status. It is displayed when the camera is in the still picture mode. (Still picture) Lets you take still pictures.*

*This method is easy as all you have to do is to press the shutter button. It is displayed when the camera is in the movie mode. Still picture : SHQ, HQ, SQ1, SQ2 Movie : HQ, SQ MODE RESET Resets all settings including the exposure compensation and white balance to the factory default settings. When the shooting mode is set to , this menu resets the mode to (Still picture). Runs through all saved pictures one after another.*

*It is displayed when the camera is playing back still pictures. mOVIE PLAY Plays back movies. It is displayed when a movie is selected. These instructions are only for quick reference. For more details on the functions described here, refer to the "Reference Manual" on CD-ROM.*

*Selects the shooting mode from PROGRAM AUTO, (portrait), (landscape), (night scene) and (selfportrait). DRIVE Selects a shooting mode from (Singleframe shooting) and (Sequential shooting). DIGITAL ZOOM Enables the zoom shooting at larger magnification than the maximum optical zoom. @@@@Sets the appropriate white balance according to the light source. @@ selects a language for on-screen display. Turns the beep sound (used for warnings, etc. ) on and off. @@Changes how file names are assigned. Selects NTSC or PAL according to your TV's video signal type. @@Creates a sepiatoned picture and saves it as a new picture.*

*Makes the file size smaller and saves it as a new file. Creates an index picture of a movie in 9 frames.*

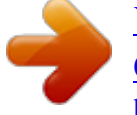

[You're reading an excerpt. Click here to read official OLYMPUS](http://yourpdfguides.com/dref/2743354) [C-350 ZOOM user guide](http://yourpdfguides.com/dref/2743354) <http://yourpdfguides.com/dref/2743354>

 *@@ selects a language for on-screen display. Turns the beep sound (used for warnings, etc. Selects NTSC or PAL according to your TV's video signal type. This camera allows you to take still pictures and record movies. @@The factory default setting of the shooting mode is PROGRAM AUTO. @@The camera turns on in the shooting mode. @@@@ (Movie) Lets you record movies. Selected from the shooting mode top menu.*

*@@You cannot record movies with sound. @@(Portrait) Suitable for taking a portrait-style shot of a person. the camera automatically sets the optimal shooting conditions. @@ the camera automatically sets the optimal shooting conditions. @@@@@@In this mode, the true appearance of the street is captured.*

*the camera automatically sets the optimal shooting conditions. @@@@Point the lens towards yourself and the focus will be locked on you. the camera automatically sets the optimal shooting conditions. The zoom is fixed in the Wide position and cannot be changed. @@@@@@@@Focus and exposure are locked, when the green lamp lights steadily.*

*(Focus Lock) · When the flash is ready to fire, the orange lamp lights. The camera takes the picture, and a beep sounds. When the green lamp stops blinking, you can take the next picture. The orange lamp blinks while the picture is stored on the card. Taking still pictures using the monitor Decide the composition*

*while looking at the image on the monitor. Take the picture by following the same procedure as for shooting using the viewfinder. When you want to take pictures with the monitor off, press again. When correct focus cannot be obtained on the subject you want to shoot, you can focus the camera on another point at roughly the same distance (focus lock) and take the picture as explained below. The camera turns on in the shooting mode. Position the AF target mark on the subject you want to focus on.*

*When shooting a hard-to-focus subject, point the camera at an object about the same distance away as the subject. Press the shutter button halfway until the green lamp lights. Focus and exposure are locked, when the green lamp lights steadily. When the green lamp blinks, the focus and exposure are not locked. Release your finger from the shutter button, re-position your subject and press the shutter button halfway again. Keeping the shutter button pressed halfway, recompose your shot. The camera turns on in the shooting mode. The mark and the total recordable time depending on the card memory capacity are*

*displayed on the monitor. Decide the composition while looking at the image on the monitor. When recording a movie, the camera automatically adjusts the focus and exposure according to the moving subject.*

*During movie recording, lights red and the time you can shoot is displayed. The orange lamp blinks while the movie is stored on the card. When the remaining recording time has been used up, recording stops automatically. To return to the still picture shooting mode, press in the top menu, and select (Still picture). It takes longer to store movies than still pictures.*

*The seconds remaining varies depending on thcannot erase pictures that are protected. Once erased, pictures cannot be restored. Be careful not to accidentally erase pictures you want to keep. This function erases only the picture displayed on the monitor. The all-frame erase function can be used to erase all the pictures on the card at once.*

*Use the arrow pad to display the picture you want to erase. This function lets you format a card. formatting prepares cards to receive data. Before using non-Olympus cards or cards which have been formatted on a PC, you must format them with this camera. All existing data, including protected pictures, are erased when the card is formatted. Make sure that you transfer important data to a PC before formatting a used card. Use the Video cable provided with the camera to play back recorded images on your TV. Both a still picture and a movie can be played back. Make sure that the camera and the TV are turned off. Use the arrow pad to select the picture you want to display.*

*The close-up playback, index display and slideshow functions can also be used on a TV screen. You are recommended to use the optional AC adapter when using the camera with a TV. By specifying the desired number of prints of each picture on the card and whether or not the date and time are to be printed, you can print out the desired pictures according to the print reservation data with a DPOFcompatible printer or at a DPOF photo lab. DPOF is a format used to record automatic print information from cameras. By storing the print reservation data on the card, the pictures can be printed easily by a DPOF-compatible photo lab or on a personal DPOF-compatible printer. Use this feature to print all the pictures stored on the card. En number of prints and whether you want the date and time included. single-frame reservation Use this feature to print only selected pictures. It is also used to change the reserved number of prints and the date/time settings. This function allows you to reset all the print reservation data for pictures stored on the card.*

*By connecting the camera to a computer with the provided USB cable, images on a card can be transferred to the computer. Some OS's (operating systems) may need a special setup before connecting to the camera for the first time. Connecting the camera to the computer using the provided USB cable Confirming the computer recognizes the camera Downloading image files Disconnecting the USB cable \* Even if your computer has a USB connector, data transfer may not function correctly if you are using one of the operating systems listed below or if you have an add-on USB connector (extension card, etc. Data transfer is not guaranteed on a home-built PC system or PCs with no factory installed OS. You can view images using: graphics applications that support the JPEG file format (Paint Shop Pro, Photoshop, etc.*

*For details on using commercial graphics applications, refer to their instruction manuals. QuickTime is needed for playing back movies. If you want to process images, make sure to download them to your computer first. Depending on the software, image files may be destroyed if the images are processed (rotated, etc. ) while they are on the card.*

*Users running other OS cannot use the provided USB cable to connect the camera directly to a computer. Windows 95 Windows NT Mac OS before OS 9 You can download images directly to your computer using a PC card adapter. does your computer have a USB interface? Is there a port marked on your computer? Connect the camera directly to your computer using the provided USB cable. use the optional USB reader/ writer. \*Certain card readers may not be compatible with Mac OS X. Does your computer have a built-in PC card slot? Use the optional PC card adapter. @@Corrective action Insert a card or insert a different card. @@ if the problem persists , format the card. If the card cannot be formatted, it cannot be used. This card cannot be used.*

*There is a problem with the card.*

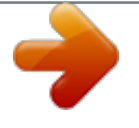

[You're reading an excerpt. Click here to read official OLYMPUS](http://yourpdfguides.com/dref/2743354) [C-350 ZOOM user guide](http://yourpdfguides.com/dref/2743354) <http://yourpdfguides.com/dref/2743354>

 *Writing to the card is prohibited. @@There are no pictures on the card. @@Use image processing software to view the picture on a PC. If that cannot be done, the image file is damaged. Close the card cover. The card is not formatted. Product type Recording system Still picture : Digital recording, JPEG (in accordance with Design rule for Camera File system (DCF)), Exif 2. Movie Memory When a 16MB card used Customer support (Japanese language only): Tel. 1-888-553-4448 (Toll-free) Our phone customer support is available from 8 am to 10 pm (Monday to Friday) ET E-Mail: distec@olympus. Please note some (mobile) phone services/provider do not permit access or request an additional prefix to +800 numbers. For all not listed European Countries and in case that you canít get connected to the above mentioned number please make use of the following CHARGED NUMBERS: +49(0)1805 - 67 10 83 or +49(0)40 - 23 77 38 99 Our Technical Customer Support is available from 9 am to 6 pm MET (Monday to Friday) .*

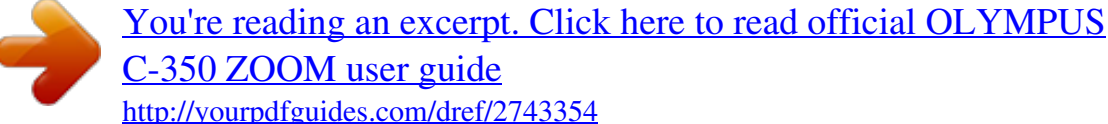